## [Diffraction Correction function]

Diffraction Correction function can be selected on Lens Correction by this firmware updating. Diffraction Correction function corrects the diffraction when the aperture is small.

How to operate Diffraction Correction function.

- [1] Turn on the camera and press the **MENU** button.
- [2] Select **Lens Correction** from the **Rec. Mode 1** menu by pressing four-way controller (↓).

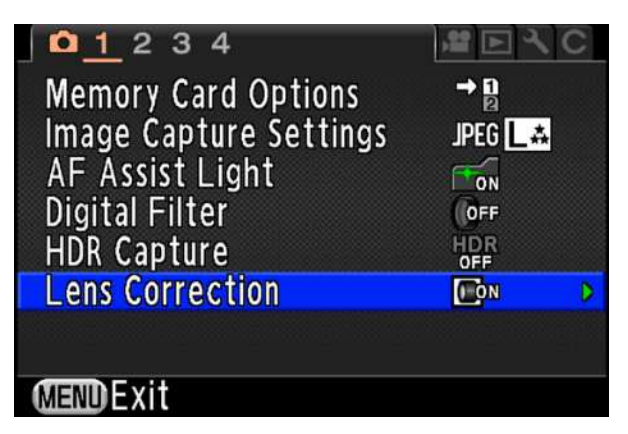

[3] Press four-way controller  $(\rightarrow)$ . Below screen will be displayed.

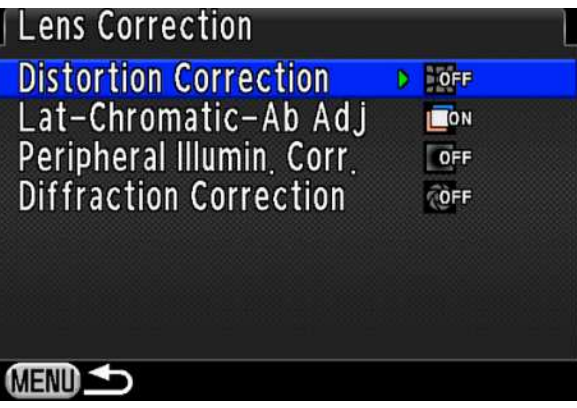

[4] Press four-way controller (↓) and select **Diffraction Correction**.

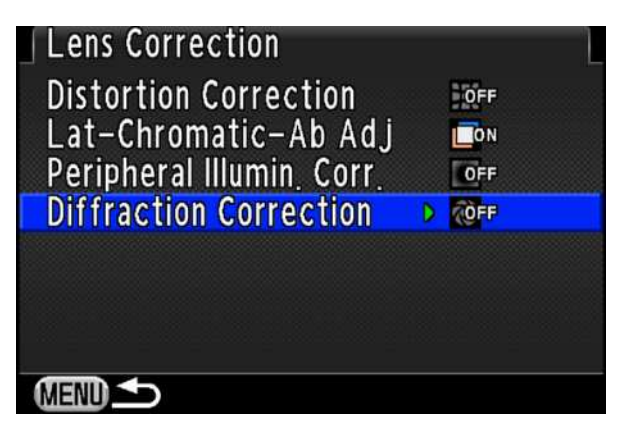

[5] Press four-way controller  $(\rightarrow)$ .

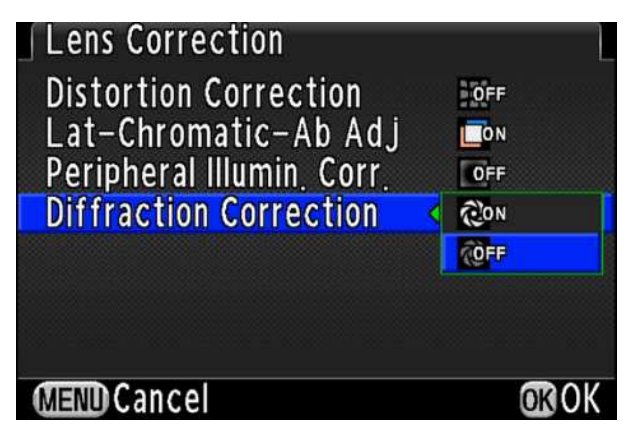

[6] Select **[ON]** and press **[OK]** button.

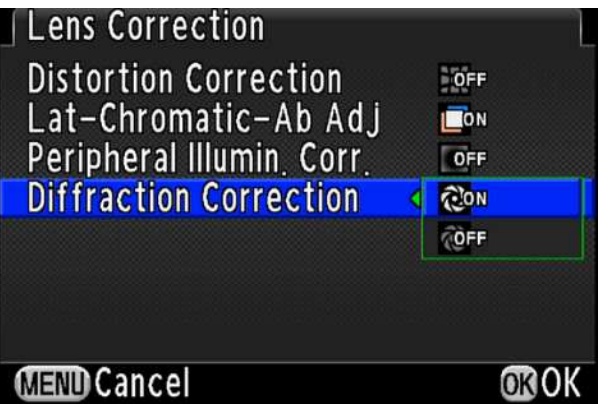

Below screen will be displayed.

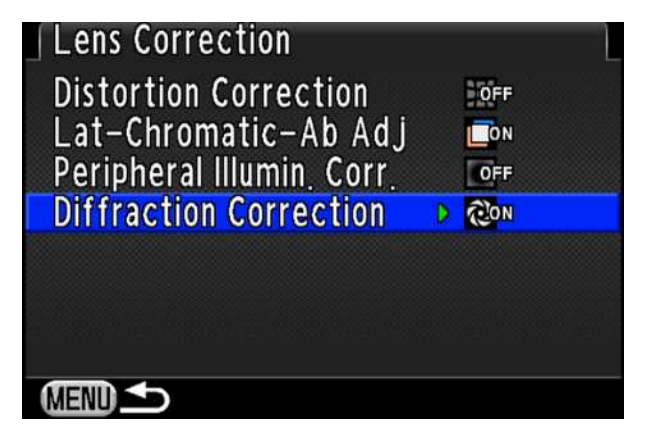

[7] Press **[MENU]** button to exit menu screen.

## **\*Notice for using Diffraction Correction function.**

 Lens Correction function can only be set when a compatible lens (DA/DA L/D FA/FA Limited lens. except Fisheye lens) is attached.

The features are disabled when using an accessory such as a rear converter that is attached between the camera and lens.

Diffraction Correction is not on RAW Development items.

Setting is reflected when shooting image but it cannot be changed.

It is registered on USER mode but there is no Diffraction Correction icon on registration screen. It is not added on control panel.